# WIOA Youth Grantee Training Funds Procedures

The Division of Employment and Training Services received a \$1,263,194 grant award for the period of July 1, 2018 through June 30, 2020. The grant encourages the utilization of funds to combat the economic and workforce impacts associated with the opioid health crisis, as well as encourages individuals to enter professions that could address the effects of use, addiction, and overdose.

The goal of the grant is to provide valuable career, training, and supportive services to eligible individuals in communities adversely impacted by the opioid crisis.

#### **WIOA Youth Grantees will have access to funding for training funds only.**

Participant Eligibility:

- a. Workers Directly or Indirectly Affected by the Opioid Crisis:
	- i. Dislocated workers, new entrants in the workforce, or incumbent workers who voluntarily answers "Yes" to the following question:
		- 1. Do you, a friend, or any member of your family have a history of opioid use? Your answer to this question is voluntary.
- b. Workers Seeking to Enter Professions that could "Help in Addressing the Opioid Crisis and Its Causes" (Career Planners can determine eligibility under this category without a "Yes" answer from above):
	- i. Dislocated workers, new entrants in the workforce, or incumbent workers who seek to transition to professions that support individuals struggling with opioid addiction and/or could impact its underlying causes, and who need new or upgraded skills to better serve this population. These individuals are eligible for reskilling or upskilling training activities only in the following professional areas:
		- 1. Addiction and substance-abuse treatment and related services;
		- 2. Pain therapy and pain management services that could reduce or prevent dependence on prescription painkillers; and,
		- 3. Mental health care treatment services for disorders and issues that could lead to or exacerbate opioid abuse and addiction.
- c. Must be co-enrolled with WIOA Youth and NHE DWG application must be filled out.

Training providers and non-work-based training opportunities are limited to those listed in Alaska's Eligible Training Provider List (ETPL).

The NHE DWG has a set aside of \$50,000 for any youth participants and \$10,000 for youth currently or previously involved in the DJJ system for training funds. Spending limits for training services are restricted to \$2,500 per participant.

#### **The following procedures must be followed to request training funds:**

- Send an email to Shane Bannarbie at [shane.bannarbie@alaska.gov](mailto:shane.bannarbie@alaska.gov) requesting approval to spend funds.
- An NHE DWG co-enrollment must be completed in ICM.
- A services authorization (see step by step instructions below) must be completed and approved by Shane Bannarbie before funding can be spent.
- The authorization is sent to the training vendor and an invoice is received for the services.
- Once training is complete, the authorization and invoice is sent to Xavien Phillips at [xavien.phillips@alaska.gov](mailto:xavien.phillips@alaska.gov) for payment processing.

For enrolling individuals in NHE DWG case managers must use the WIOA Adult DW enrollment form. Please use the following guidance to create an authorization.

All services must be completed from the enrollment.

1. Services must all be associated with training-related goal:

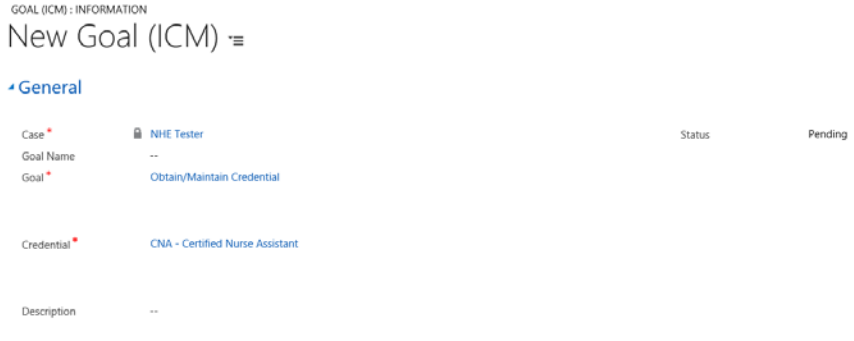

2. Create a new service for training being provided. **The training must be listed in Alaska's Eligible Training Provider List (ETPL) and cannot exceed \$2,500.**

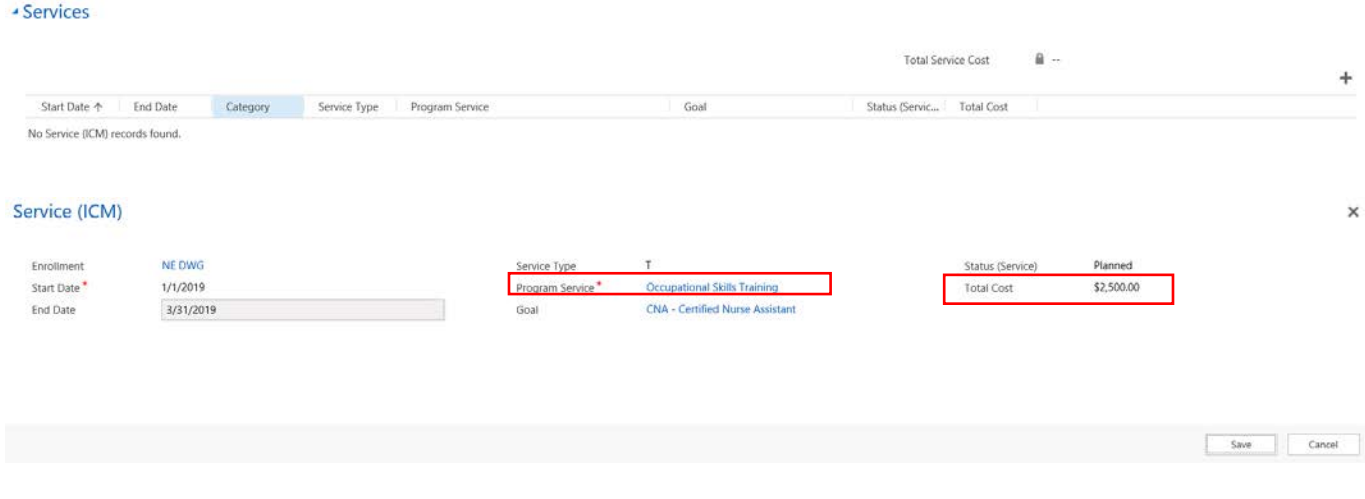

3. Double click on the service line to bring up the authorization page.

- Services

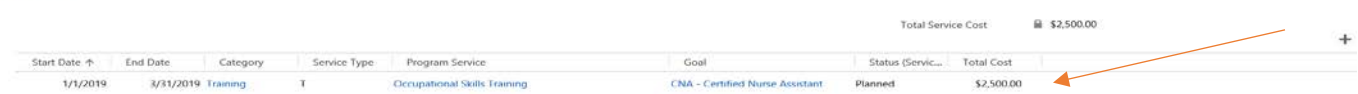

4. In the *Service* section, all areas must be filled in, with the exception of the description.

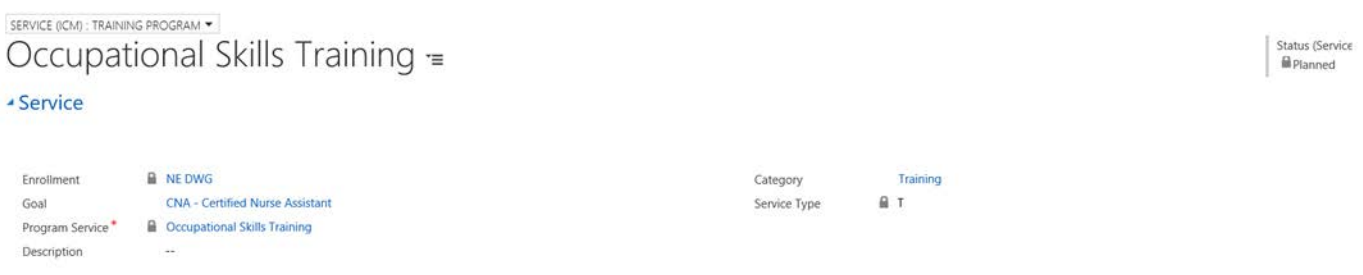

5. In the **Schedule** section, all areas must be filled out from the drop down boxes with the exception of Activity Code, which can be left blank.

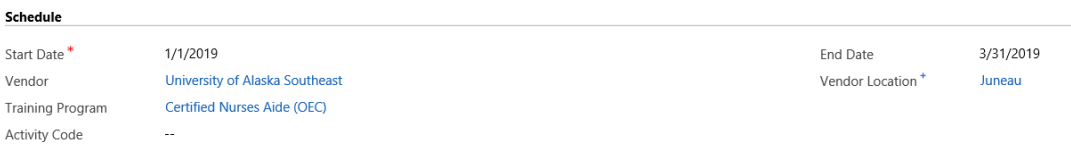

a. Choose a Vendor from the Look Up Record box. You may only use WIOA ETPL Vendors.

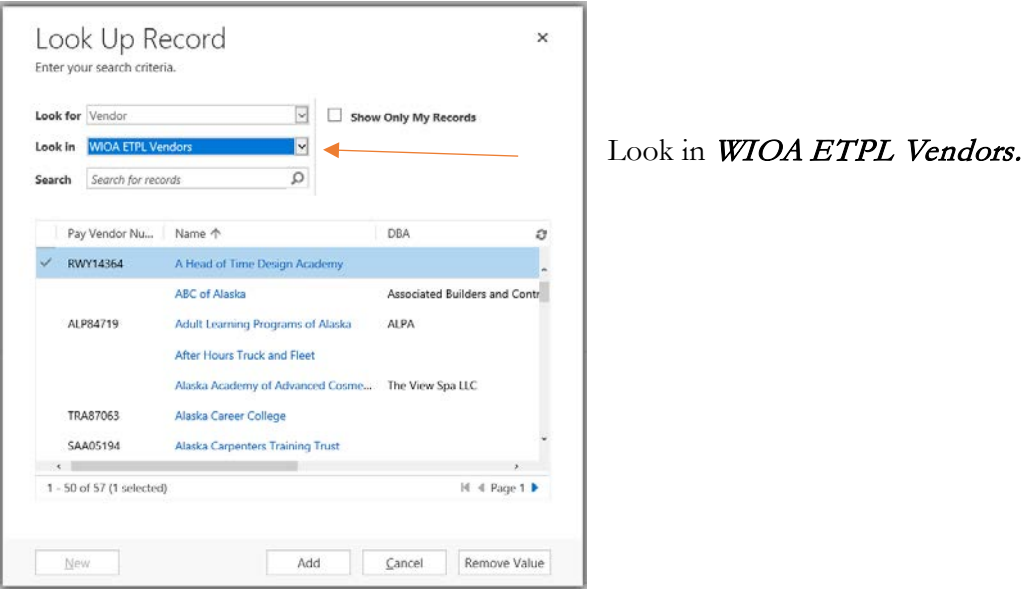

b. Training providers must be on the WIOA ETP Approved Training Programs list:

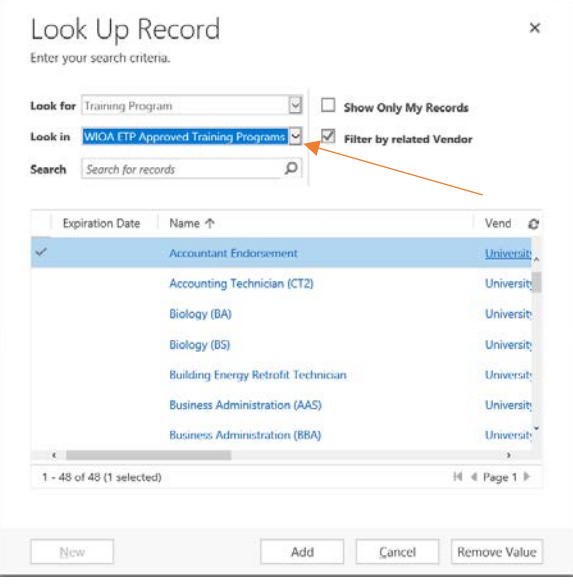

Look in WIOA ETP Approved Training Programs.

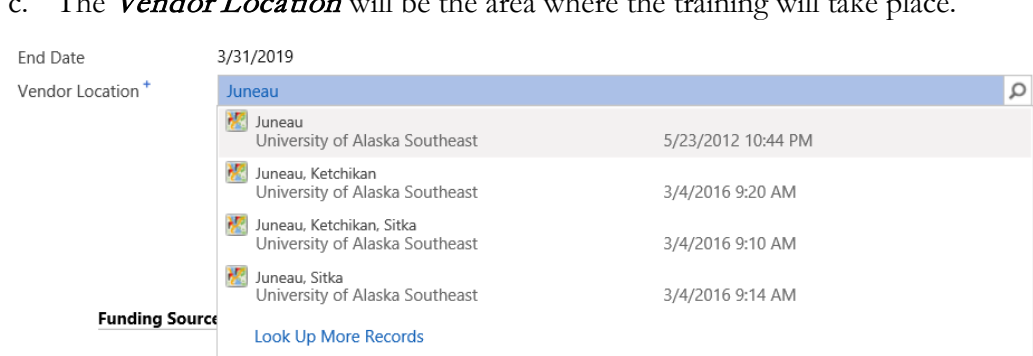

The Vendor Location will be the area where the training will take place.

- 6. The Cost Information section has 3 sections. The Cost and Funding Sources sections should be completed for you:
	- a. The Cost is pulled over and completed from the original Services screen. Make sure the numbers are correct. Do not check the *Accrue Over Time* box; this does not pertain to this grant.

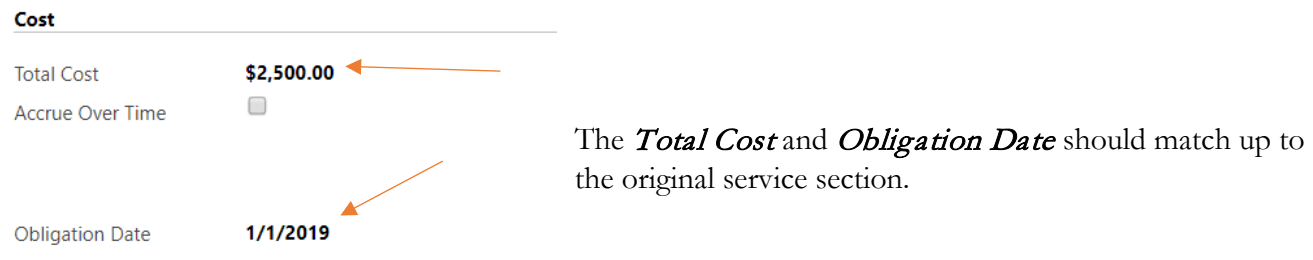

b. The Funding Sources is defaulted to NHE Opioid Grant. If it does not have this information, please let Shane know immediately.

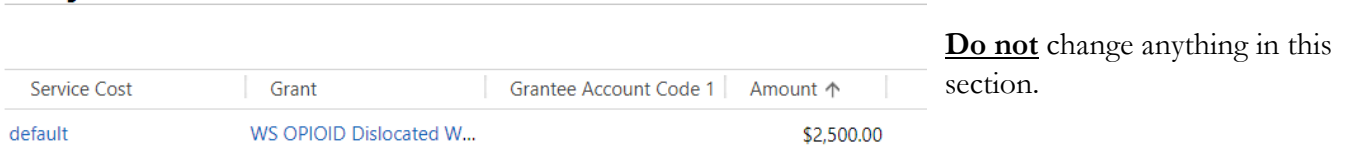

- c. The **Authorization** section has three boxes. You will only complete two of them. The  $CO\#$  and the Accounting Code. You will not put anything in the Status (Authorization) area. This is to be filled out by the state.
	- i. Click on the  $CO#$  area and click  $+New$  at the bottom.

**Funding Sources** 

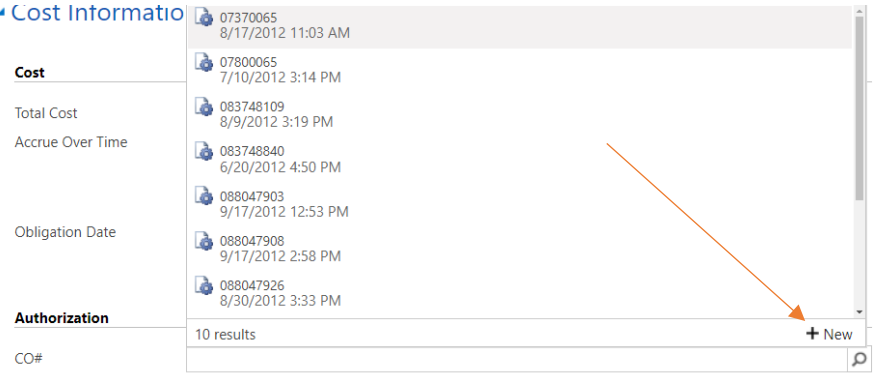

The  $+New$  button will bring up a new screen.

Immediately save this page. This will auto generate a  $CO\#$  for you. After you Save fill out the Additional Information area with information related to the training, what you are specifically paying for, and what, if anything, is excluded. When complete Save and Close. This will take you back to your **Services** page.

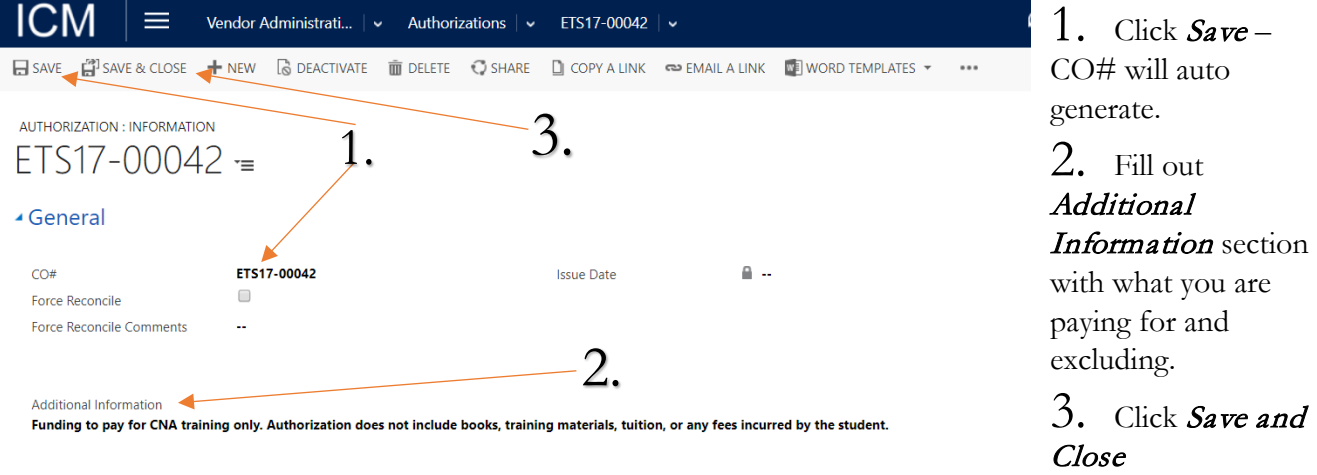

ii. Click on the *Accounting Code* area. Scroll to the bottom and click on "Look Up More Records"

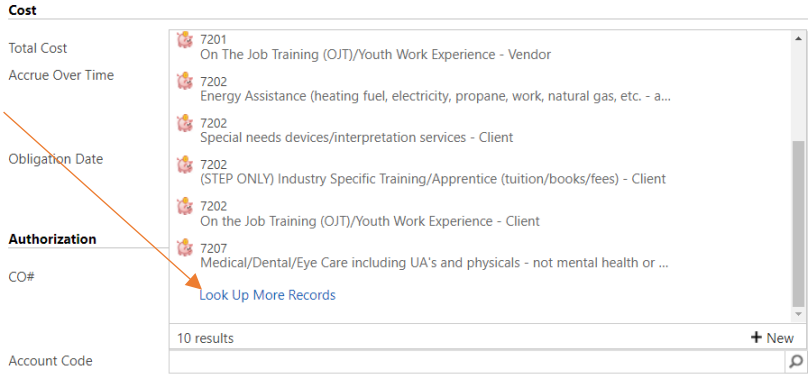

Look Up More Records will bring up another list.

Scroll down and choose one of the following: 7227 College/University Training (tuition/books/fees)-Vendor; 7229 Technical Training (tuition/books/fees)-Vendor; or Misc. Training (tuition/books/fees)-Vendor.

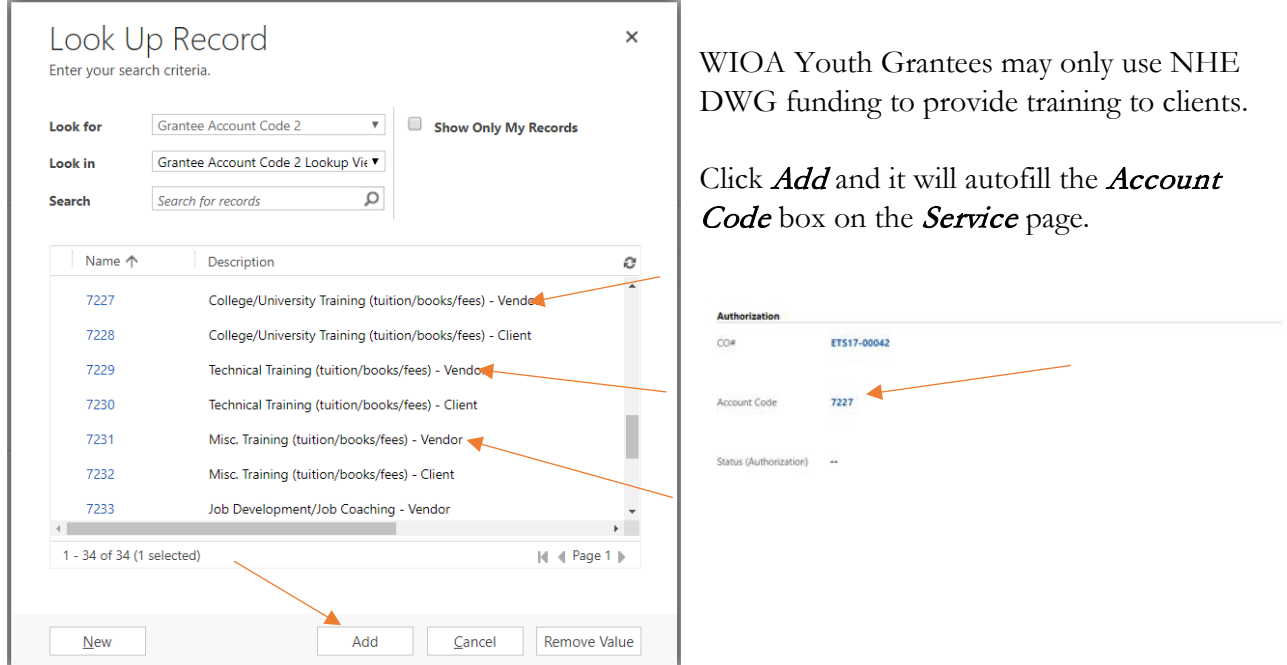

Once the training is selected, click **Save** at the top of the screen.

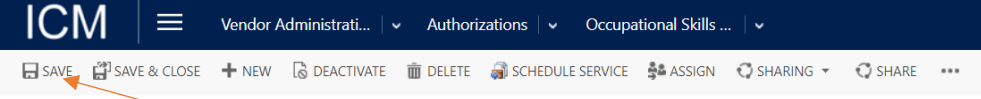

7. To print the *Authorization* go to the top and click on the **More** (3 dots) button

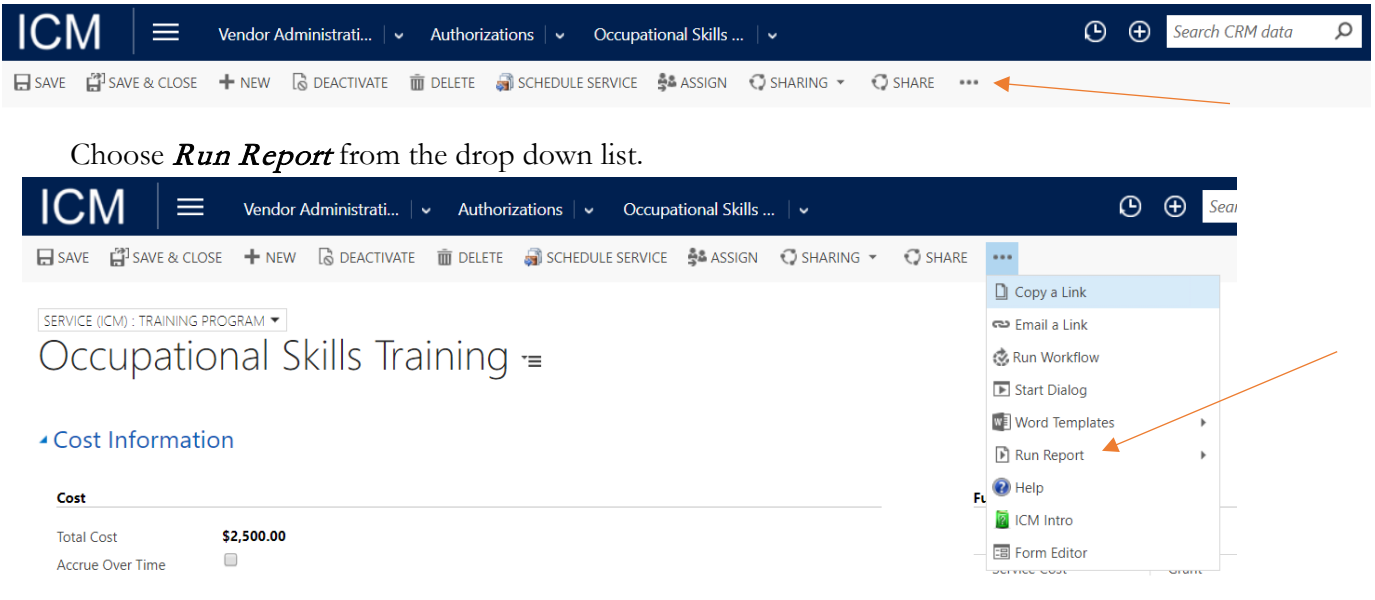

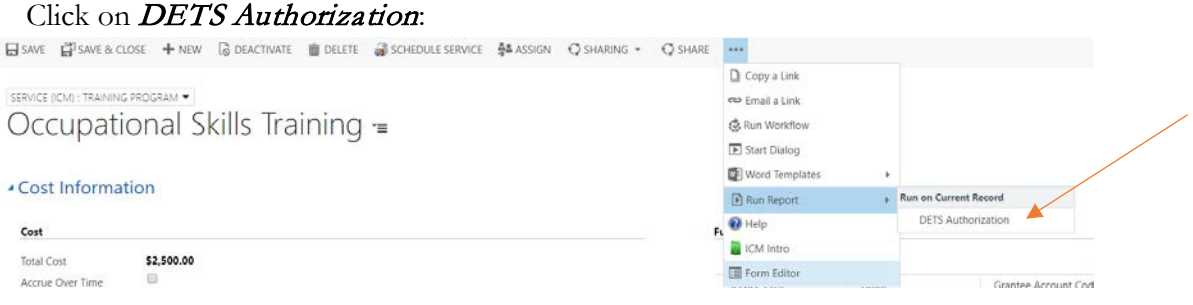

Once the report is generated, click on the **Export** button and export to a Word Document:

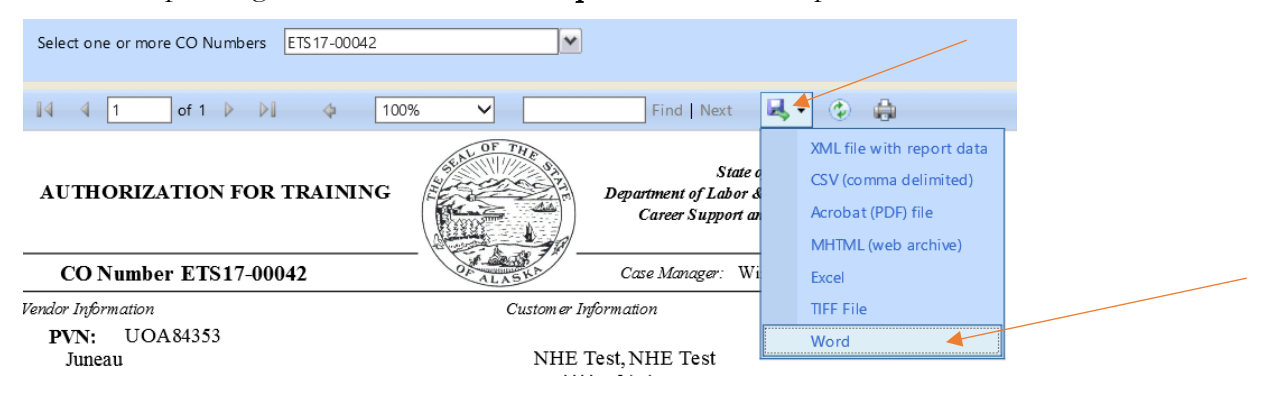

Next to **Note to Vendor** copy and paste the following:

*Xavien Phillips Midtown Job Center 3301 Eagle St, Ste 304 Anchorage, AK 99503 907-269-4562 direct [xavien.phillips@alaska.gov](mailto:xavien.phillips@alaska.gov)* 

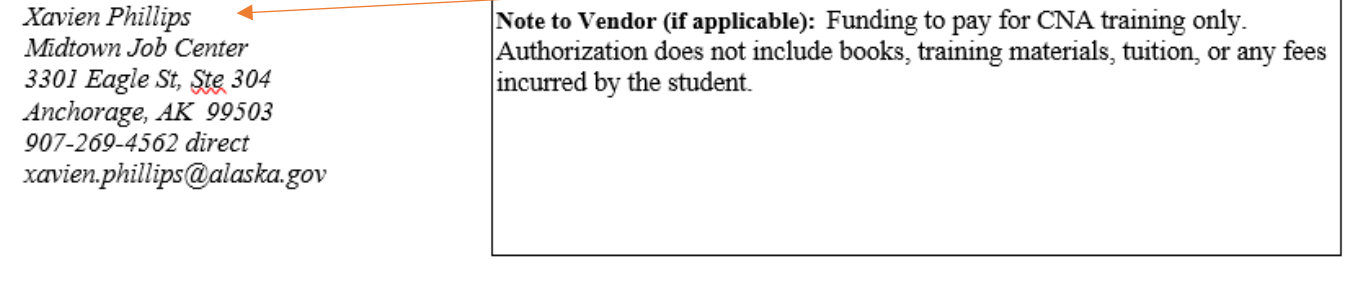

#### **Leave this space blank**

Authorized DOLWD Representative Date

*Leave "Authorized DOLWD Representative" and "Date" blank. Send to Shane for signature and approval.*

# Example of Completed Authorization

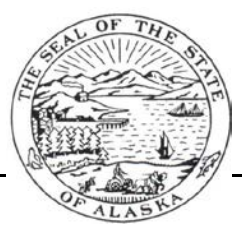

**AUTHORIZATION FOR TRAINING** *State of Alaska Department of Labor & Workforce Development Career Support and Training Services*

**CO Number ETS17-00042** *Case Manager:* Windy Swearingin

 *Vendor Information*

**PVN:** UOA84353 Juneau 11120 Glacier Hwy Sitka, AK 99801-9418 907-796-6000 http://www.uas.alaska.edu/contacts/campuses.html

NHE Test, NHE Test 1111 w 8th Ave Juneau, AK 99801 (907) 555-5555

*Customer Information*

**Authorization:** The Alaska Dept. of Labor, Job Training and Readiness Unit hereby authorizes the VENDOR to provide the CUSTOMER with the services and/or training materials described and detailed below.

*Specific Information for the Authorized Services:*

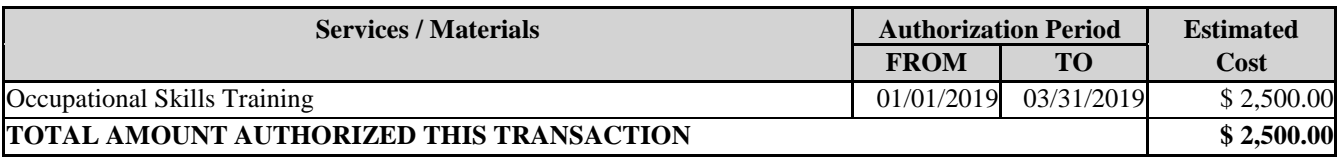

**Vendor Instructions:** Please submit this form, along with invoice(s), within 45 days to the address shown below. **FAXed invoices cannot be accepted. Failure to submit this form with invoice(s) within 45 days may void this Authorization.** *Please note that the State of Alaska is exempted from payment of sales tax.*

**Training Agencies:** Reimbursement will be made for actual, documented expenditures billed to the Department, not to exceed Authorization amounts listed above for the identified Customer.

*Xavien Phillips Midtown Job Center 3301 Eagle St, Ste 304 Anchorage, AK 99503 907-269-4562 direct xavien.phillips@alaska.gov*

**Note to Vendor (if applicable):** Funding to pay for CNA training only. Authorization does not include books, training materials, tuition, or any fees incurred by the student.

*Authorized DOLWD Representative Date*

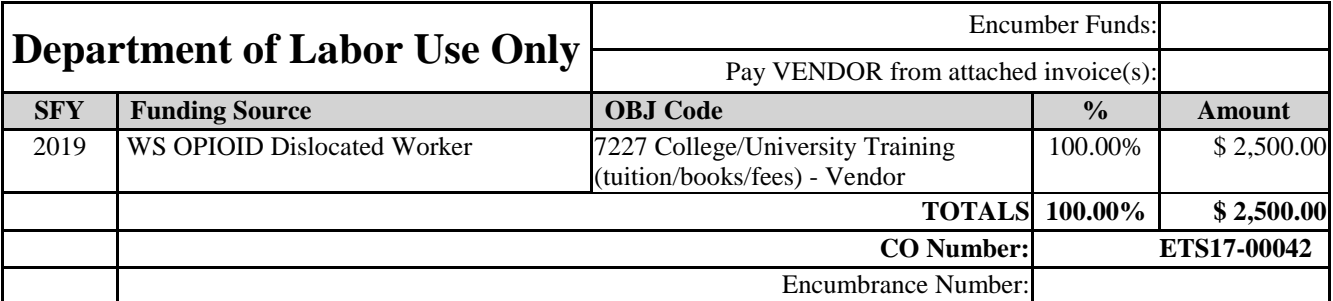

**All Authorizations must be approved and signed by Shane Bannarbie as the DOLWD Representative to be valid for payment.**